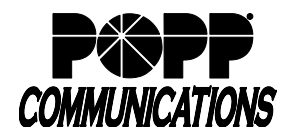

## **Compatibility:**

The USB WiFi Adapter is compatible with Poly VVX phone models with a USB port. A phone power supply and firmware version 5.8 or higher are also required. Note: VVX 250, 350, and 450 phone models cannot use a USB headset when a USB WiFi Adapter is in use.

## **How it Works:**

The USB WiFi Adapter allows Poly phones to connect to the network wirelessly instead of using a wired Ethernet connection.

## **Setup:**

- Insert the USB WiFi Adapter into a USB port on your Poly VVX phone
- The phone screen will display a prompt "A WiFi adapter is connected. Press Start to begin Wi-Fi setup"
- Press **[Start]** softkey
- Select **Wi-Fi**, then select **ON**.
- Press **[yes]** softkey when the phone screen displays, "Do you want to continue". The phone will reboot.

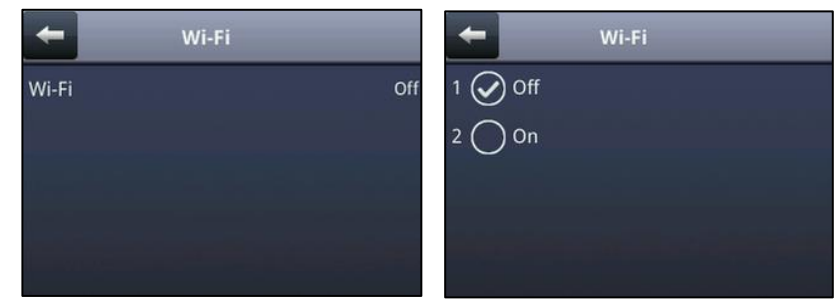

- After the phone has rebooted, press the **Home** button and navigate to **Settings → Basic → Wi-Fi** to continue the WiFi set up
- The phone will automatically scan for WiFi networks. If the phone does not automatically scan, press **[Scan]** softkey to initiate a scan. If a WiFi network is saved in the phone, the phone will try to connect automatically.
- Press **[Select]** softkey to select a network in the list
- Use the dial pad to enter the network password:
	- o Press **[Encoding]** or **[Mode]** softkey to switch between Abc, ABC, abc, or 123 for Title case, UPPERCASE, lowercase, or numerical entries
	- $\circ$  To enter special characters, Abc, ABC, or abc must be selected along with ASCII. Press the 1, 0, \*, or # key to access the following characters:
		- **[1] key:** ! | ' ^ \ @ : 1
		- $\blacksquare$  [\*] key: \* & % + ; ()
		- $\bullet$  [0] key: /, \_ \$ ~ = ? 0
		- **[#] key:** # > < { } [ ] " '

o To delete characters, press the **[<<]** softkey

• Press **[More]** softkey followed by **[Connect]** softkey and phone will connect. Once connected, the phone screen will display a "Connected" message.

## **For Additional Training and Support**

• Visit www.popp.com or call POPP Communications at 763-797-7900